## **How to generate a SNP gene map using some simple PERL scripts.**

- 1. Generate .txt files containing information about the chromosomal location of:
	- a. SNPs
	- b. Exons (and their splice junctions)
	- c. ECRs (Evolutionary Conserved Regions)
	- d. CpG islands
	- e. TFBS (transcription factor binding sites)
	- f. Regions of clusters of TFBS
	- g. Any other region of interest e.g. siRNA/miRNA binding sites etc.

This information can be downloaded from the UCSC genome browser (a, b, d, e, g), ECR browser (c), cluster buster browser (f) etc. Give each element a unique name e.g. ECR mouse 1, ECR rat 5, TFBS 1 etc. and keep a copy of the raw data downloaded that c orresponds to the element name elsewhere.

Note: a visual overview of regions overlapping a gene of interest can be generated using **GeneViewer.pl.** 

The first column of the .txt files contains the name of the element e.g. rs12345 (for a snp), ECR mouse 1…etc. The second and third columns contain the chromosomal start and stop location of the element. In the case of a snp, there will only be two columns; snp name in the first and location in the second.

Example .txt file for exons/ splice junctions:

KIFC1 gene, chromosome 5:

 $\overline{a}$ 

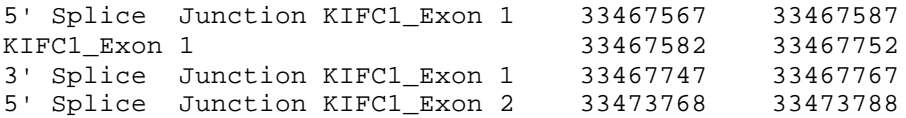

When all files have been generated, save in one folder with the PERL program, cross\_ref\_SCORED.v3.pl. Open up cygwin, and change directory to the one with all of the saved files and follow these instructions  $1,2$ :

<sup>&</sup>lt;sup>1</sup> These instructions are given as default output from the program, i.e. are printed to screen when you type "perl cross\_ref\_SCORES.v3.pl" and press return.

<sup>&</sup>lt;sup>2</sup> Note: cygwin is not essential. You may have PERL installed on your system and just use the DOS environment.

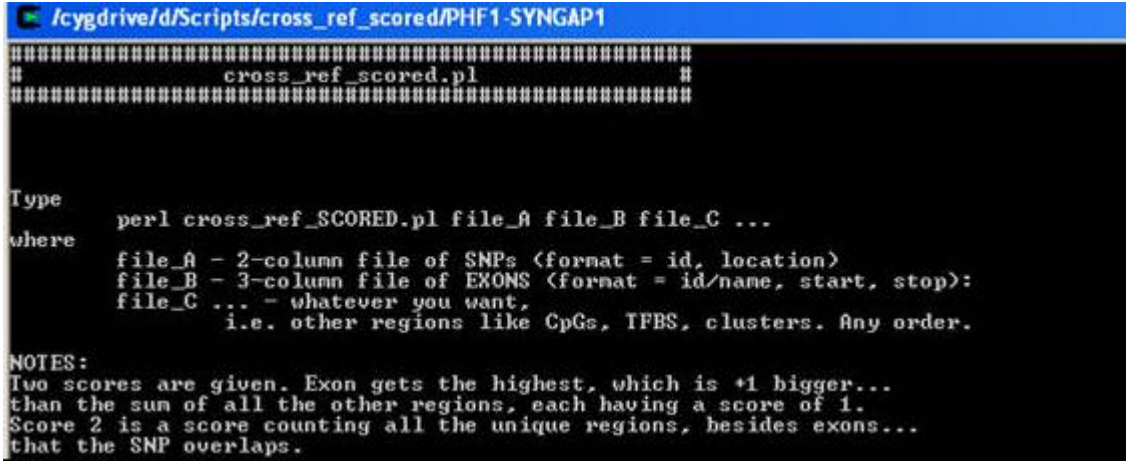

Result: A .txt file will be generated (that can be viewed more easily in excel) listing all the snps in the snp input file and information about them:

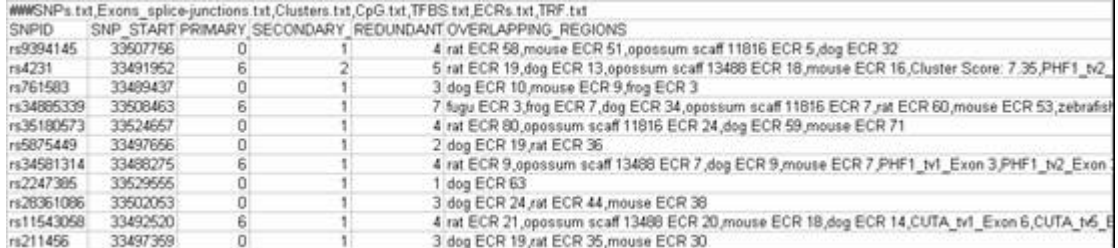

The first row lists all of the files included for the analysis. A *primary score* greater than zero is assigned to snps that are in exonic regions. The *secondary score* relates to the number of other regions the snp is in e.g. a TFBS/ECR etc. The *redundant score* gives the total number of regions that a snp is in e.g. if a snp is in an ECR of mouse, rat and dog as well as being in a TFBS it will have a secondary score of 2 (ECR and TFBS) but a redundant score of 4 (3 ECRs and 1 TFBS). All regions that the snp overlaps with are listed in the column with the heading "overlapping regions". If a snp is not in a region of interest it will have "NA" in this column.

The snps can now be sorted based on their scores: in excel, go to Tools<sup>→</sup>data→sort and sort the Primary, Secondary and Redundant scores in descending order.

The positions of exons can also be added to the file and by sorting the file based on chromosomal position; a snp map can be generated.